## **Safety-Buzzwords**

Im Bereich Datenschutz fndet man sich schnell mit vielen – in Teilen sehr kryptisch klingenden – Fachwörtern, die nicht selten aus dem Englischen entstammen, konfrontiert. Um Strategien zum Schützen der digitalen Arbeitsumgebung besser verstehen oder auch identifzieren zu können, ist es sinnvoll, sich einmal mit diesen Fachbegrifen auseinandergesetzt zu haben.

Im vor euch liegenden Stapel fndet ihr Begrifskarten mit diversen Fachwörtern. Zieht nacheinander zufällig einen von den Begrifen und überlegt gemeinsam, was das Wort bedeuten könnte. Dann notiert ihr auf dem ausliegenden Flipchart, ob ihr den Begrif kanntet oder ob ihr zum Verständnis erst ein wenig recherchieren musstet. Wiederholt das beliebig oft. Vielleicht fallen euch ja auch noch weitere Begriffe ein, die ihr auf dem Flipchart ergänzen könnt.

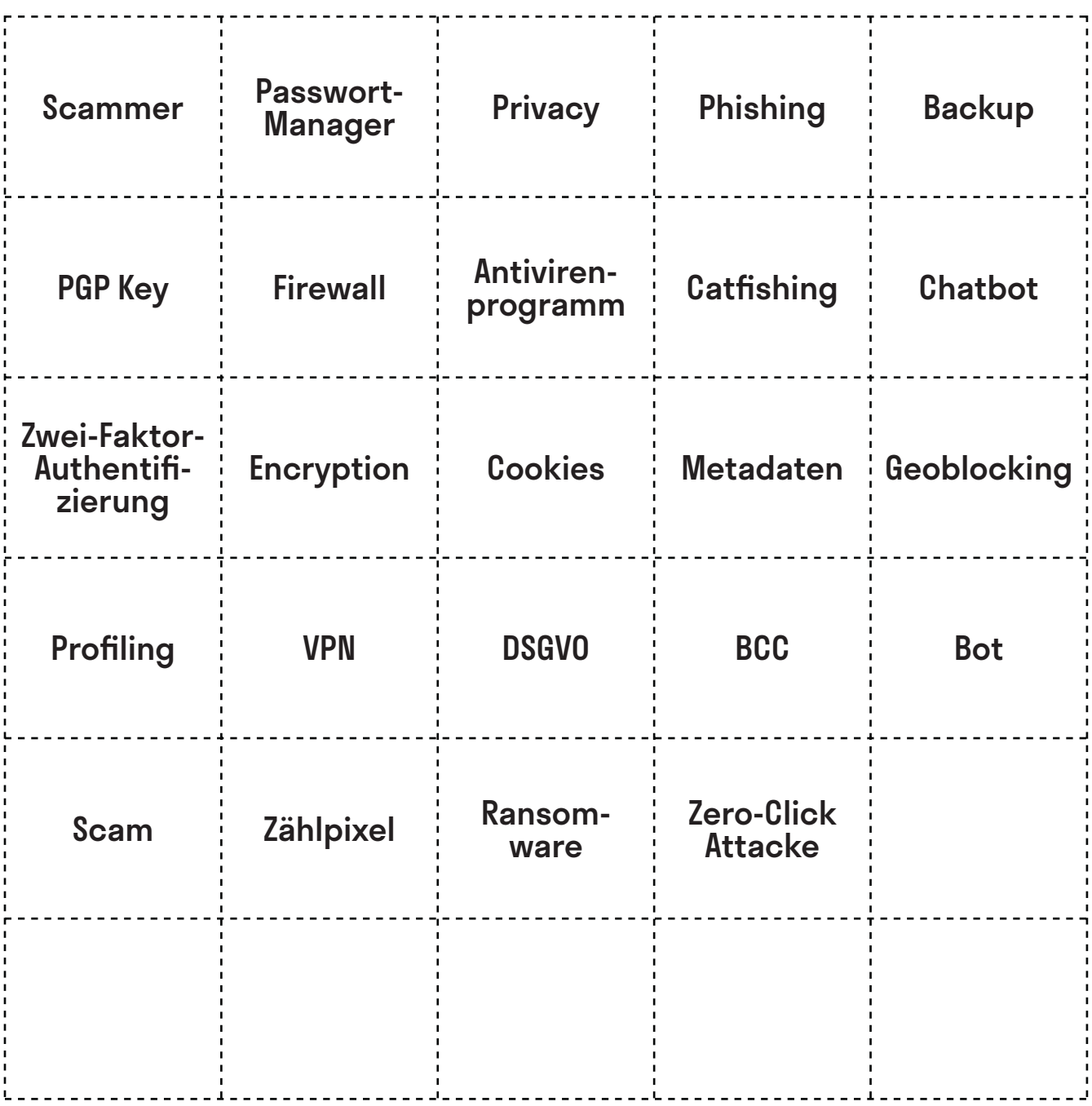

@Teilnehmer:innen · Arbeitsmaterial 2 · Seite 1/3 **A4**

An dieser Station tretet ihr gegeneinander an: Wer von euch kann sich das sicherste Passwort ausdenken und merken? Dazu braucht ihr **Zetel**, **Stif** und eine **Stoppuhr**.

Merk-Spiel Lest euch **zuerst die** Arbeitsanleitung komplett durch. Zückt danach einen Zettel und Stift pro Person. Startet die Stoppuhr, sobald ihr bereit seid.

Wenn ihr fertig seid, könnt ihr euch überlegen, welche Strategie für ein sicheres Passwort die beste war. Haltet diese auf dem ausliegenden Flipchart fest. Gerne könnt ihr auch eine Hitliste der eurer Meinung nach unsichersten Passwörter aufschreiben.

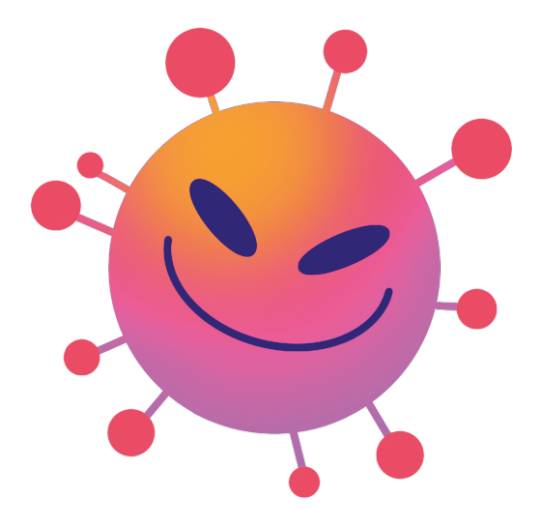

Passwort-

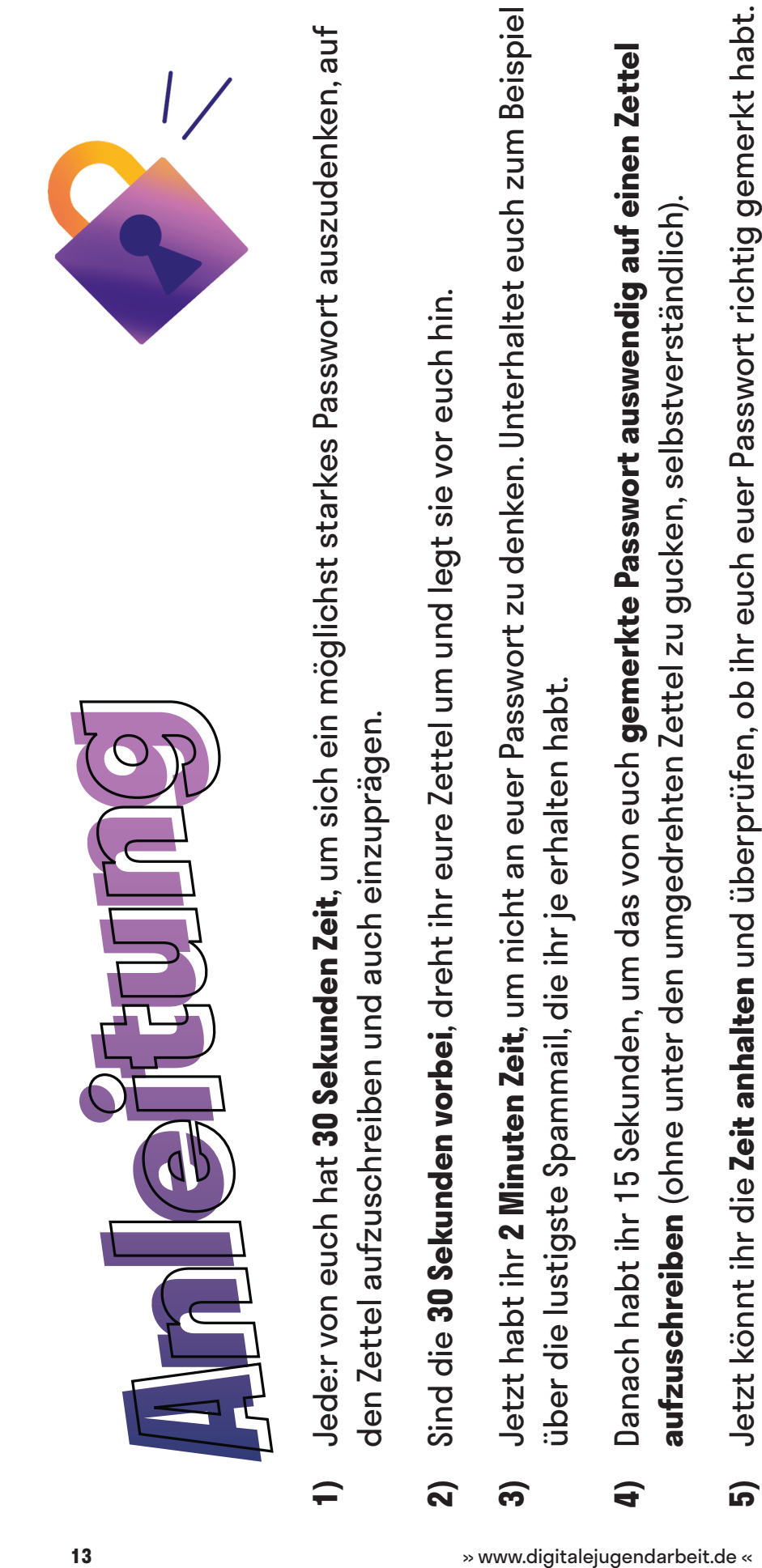

- 
- Gebt gemeinsam die Passwörter auf der Webseite wiesicheristmeinpasswort.de ein, die ihr im 4. **6)** Gebt gemeinsam die Passwörter auf der Webseite wiesicheristmeinpasswort.de ein, die ihr im 4. Schritt aufgeschrieben habt. Schritt aufgeschrieben habt. 6
- Außerdem könnt ihr einsehen, aus welchen "Bausteinen" sich euer Passwort zusammensetzt, nach Außerdem könnt ihr einsehen, aus welchen "Bausteinen" sich euer Passwort zusammensetzt, nach Die Webseite verrät euch, wie lange ein Computer bräuchte, um euer Passwort zu knacken. **7)** Die Webseite verrät euch, wie lange ein Computer bräuchte, um euer Passwort zu knacken. denen ein Programm zum Passwortknacken Ausschau hält. denen ein Programm zum Passwortknacken Ausschau hält.  $\overline{\mathbf{z}}$
- Das Passwort, für das ein Computer am längsten bräuchte, ist das sicherste und gewinnt, Das Passwort, für das ein Computer am längsten bräuchte, ist das sicherste und gewinnt, vorausgesetzt, ihr habt es euch richtig gemerkt. vorausgesetzt, ihr habt es euch richtig gemerkt. **8)**

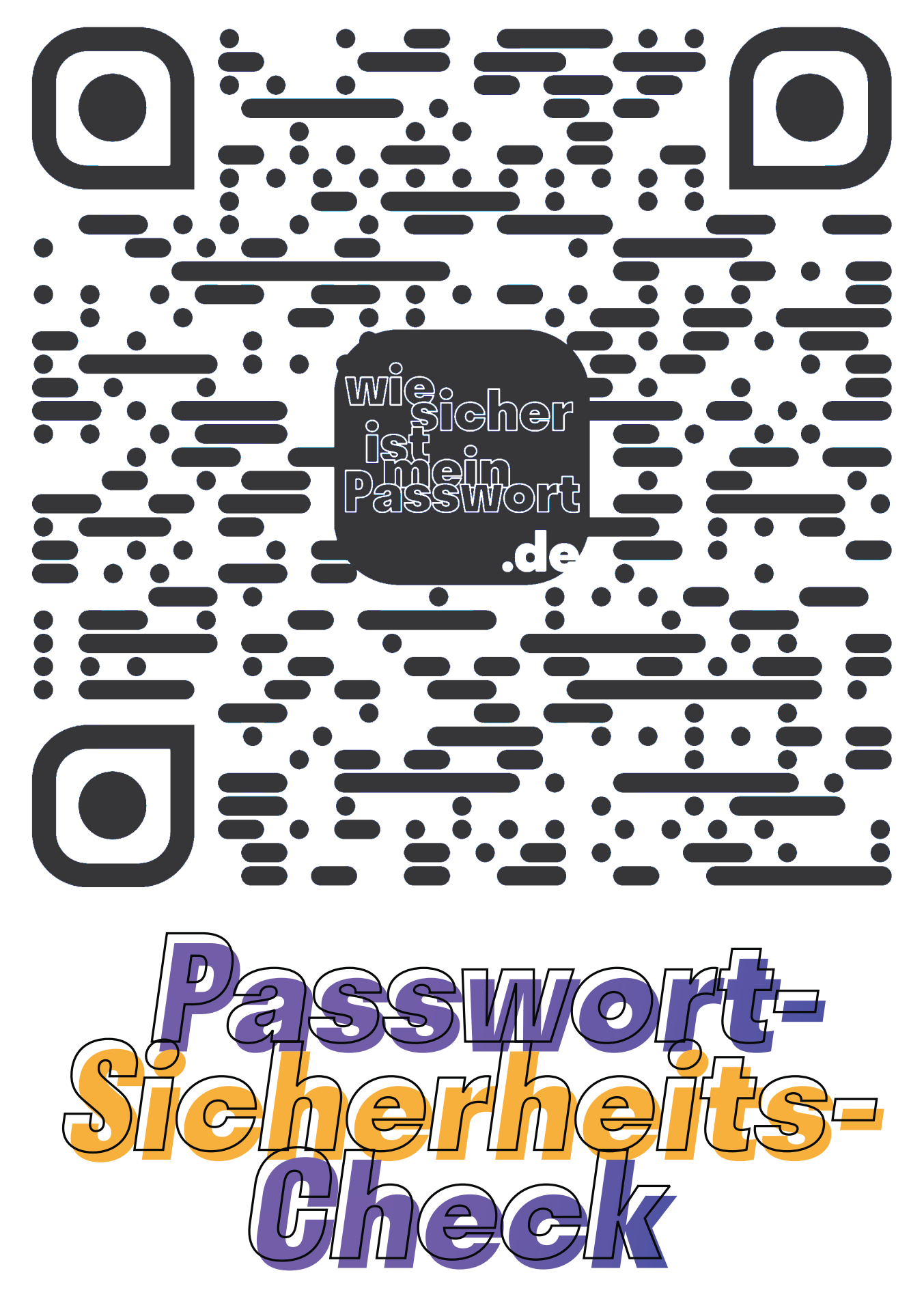

## **Phishing erkennen**

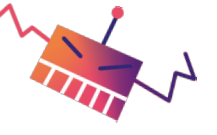

Unter *Phishing* versteht man betrügerische Versuche, auf digitalem Weg an Daten oder Geld heranzukommen. Das passiert beispielsweise mitels gefälschter E-Mails, Kurznachrichten, oder Webseiten. Viele Phishing-Versuche bekommt ihr zum Glück nur in dem Spam-Ordner eures E-Mail-Accounts zu sehen, da sie automatisch als unecht erkannt werden. Viele dieser Nachrichten sind oft sogar sehr amüsant.

In diesem kleinen Quiz von *Google* könnt ihr testen, wie gut ihr Phishing-Mails von ungefährlichen Mails unterscheiden könnt. Wenn ihr wollt, könnt ihr auch gegeneinander antreten und schauen, wer von euch der:die Phishing-Expert:in wird.

phishingquiz.withgoogle.com/?hl=de

Wenn ihr fertig seid, könnt ihr überlegen, welche Strategie(n) ihr verwendet, um Phishing-Mails von echten Mails zu unterscheiden. Ergänzt diese auf der ausliegenden Mindmap. Wenn ihr möchtet, schreibt eure persönliche Hitliste der absurdesten Phishing-Mail-Maschen auf.

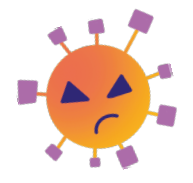

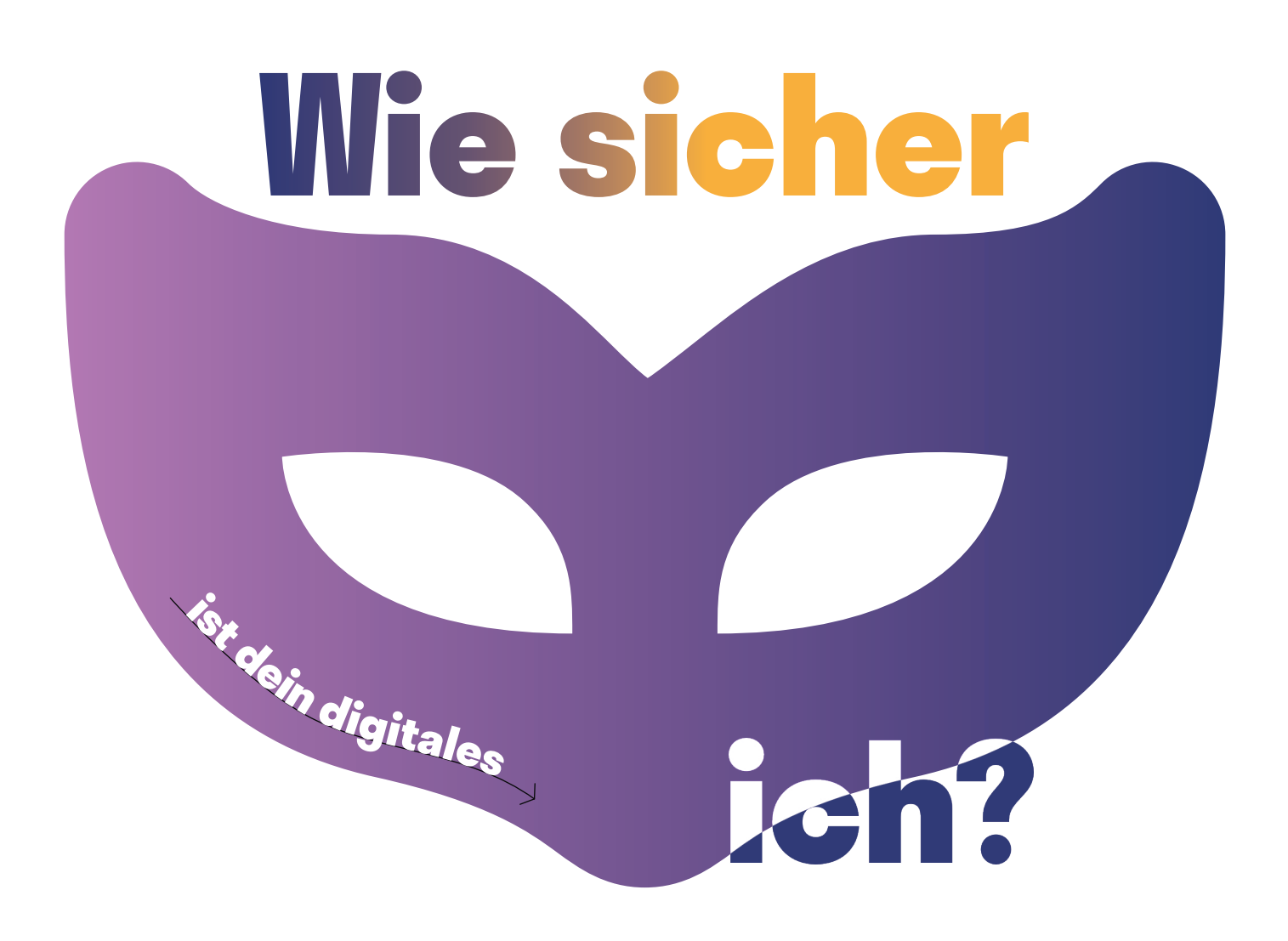

Wie sicher ist dein digitales Ich? Diese Frage stellt dir das Online-Magazin für digitale Freiheitsrechte *netzpolitik.org*. Durch 10 Fragen wird dein persönlicher Privacy-Score berechnet. Es geht bei diesem Quiz weniger darum, euch anschließend zu vergleichen, wer die meisten Punkte erreicht hat. Vielmehr soll ein wenig das eigene Verhalten

refektiert und ein Verständnis entwickelt werden, welche Faktoren einen Einfuss auf den erreichten Score haben.

Wenn ihr fertig seid, könnt ihr euch überlegen, welche Auswirkung die Nutzung bestimmter Medien im Arbeitsalltag auf euren Datenfußabdruck hat. Danach könnt ihr Tipps zum Schützen der persönlichen Daten im Netz auf der ausliegenden Mindmap ergänzen.

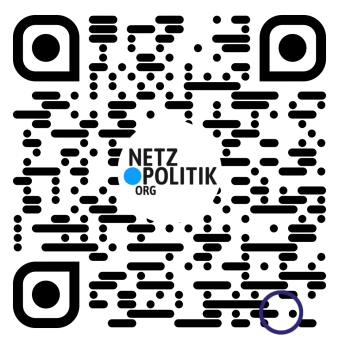

## **Twitter-Wettrennen: Privatsphäre Einstellungen**

In den Einstellungen deines Social-Media-Accounts kann man weitaus mehr ändern als nur die Sprache oder das eigene Passwort. An dieser Station sollt ihr ein wenig in die Einstellungen eines *Twiter*-Accounts eintauchen – verpackt in einem kleinen Suchspiel.

Jede:r von euch benötigt ein eigenes Endgerät. Wenn ihr ein kleines Wetrennen daraus machen wollt, solltet ihr zunächst sicherstellen, dass ihr mit den gleichen Startvoraussetzungen antretet. Dazu gehören bspw. die gleiche *Twiter*-Anwendung (App oder Browser, iOS oder Android bspw.) auf eurem Endgerät, den gleichen Internetzugang und am besten ein möglichst unkonfgurierten *Twiter*-Account.

## **Anleitung**

Vor euch fndet ihr kleine Zetel (noch sind sie allerdings umgedreht). Darauf befnden sich 5 kleine Suchaufräge, die ihr in den "Einstellungen" eures *Twiter*-Accounts fnden könnt.

Wenn ihr bereit seid, könnt ihr gemeinsam die Zetel umdrehen und so schnell wie möglich versuchen, euch an die Orte in den entsprechenden Einstellungen zu navigieren. Gefunden? Das ist gut, jetzt schreibt ihr euch entweder den entsprechenden Pfad auf einen Zettel oder ihr macht einen Screenshot als "Beweis", dass ihr die Aufgabe erfüllt habt.

Wer zuerst alle 5 Einstellungen gefunden hat, gewinnt das *Twiter*-Wetrennen. Wenn ihr möchtet, könnt ihr eure Zeit stoppen und euer Ergebnis auf dem Flipchart festhalten. Dann solltet ihr für die nächste Gruppe noch die Aufgabenzetel wieder umdrehen.

Wenn ihr damit fertig seid, könnt ihr auf dem ausliegenden Flipchart eure persönlichen Empfehlungen für "Das solltet ihr unbedingt in den Einstellung eures Sozialen-Netzwerks festlegen" ergänzen.

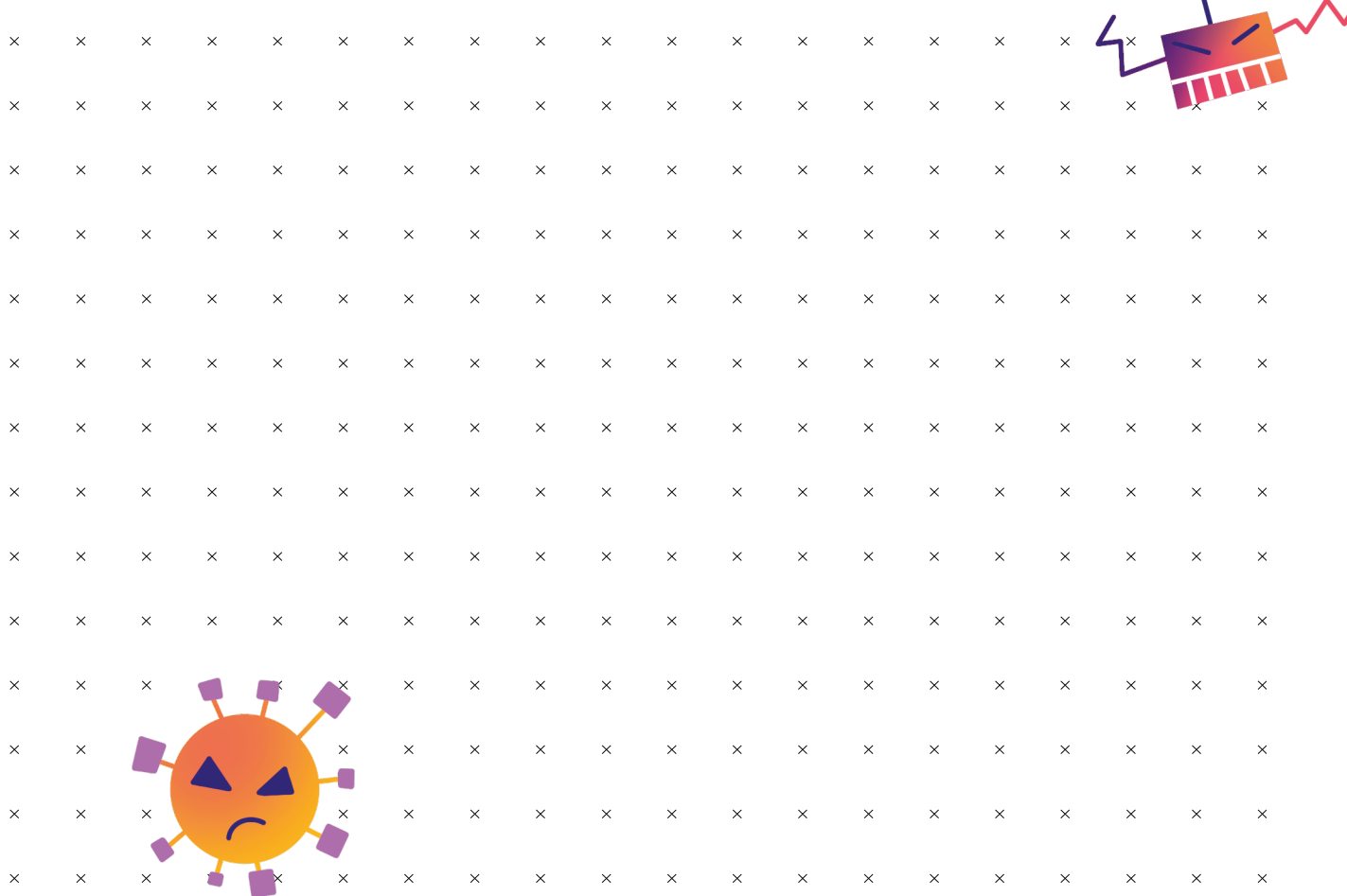

 $\bullet$ 

Teilnehmer:in Twitter-Wettrennen Teilnehmer:in Twitter-Wettrennen

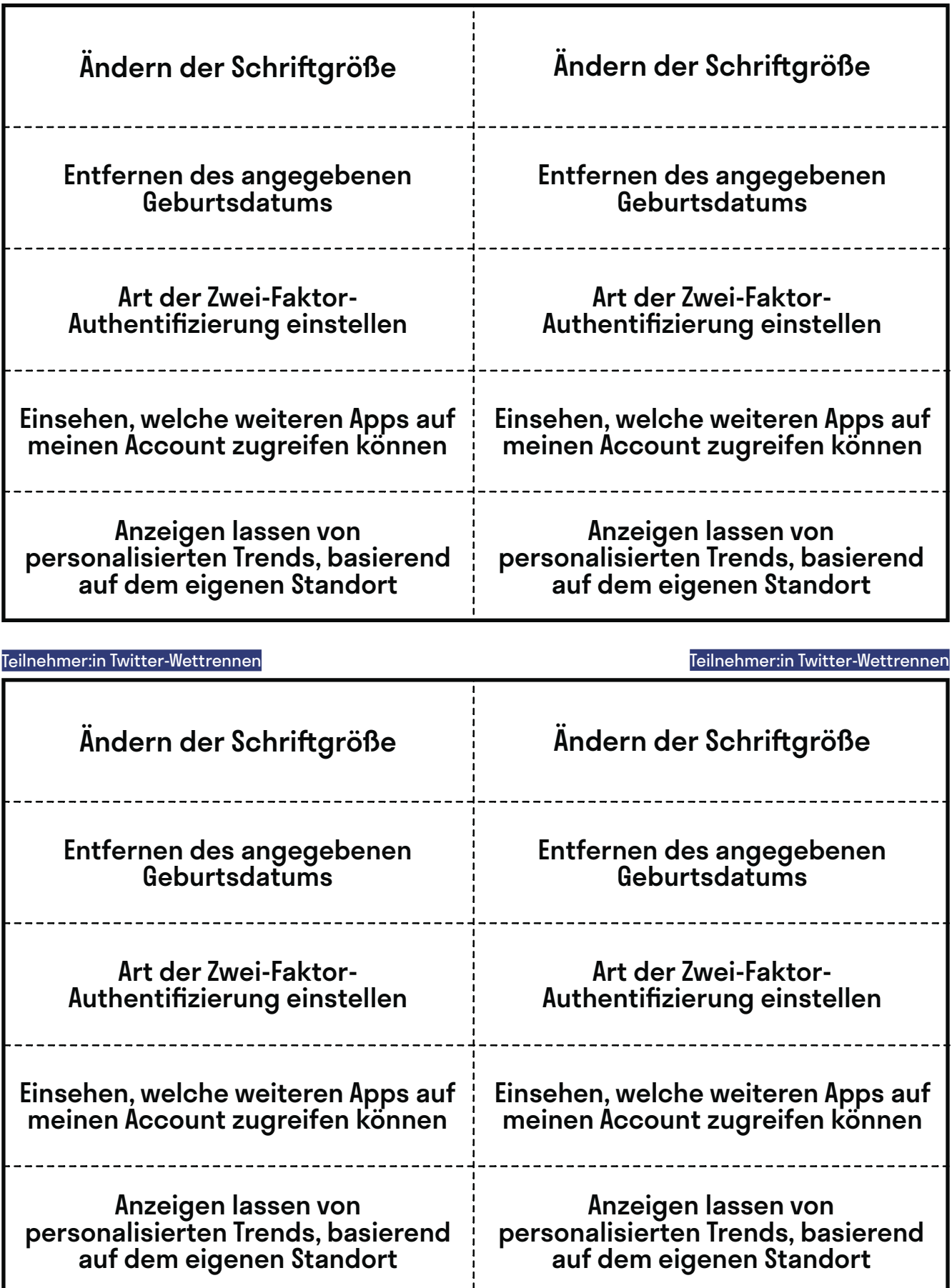

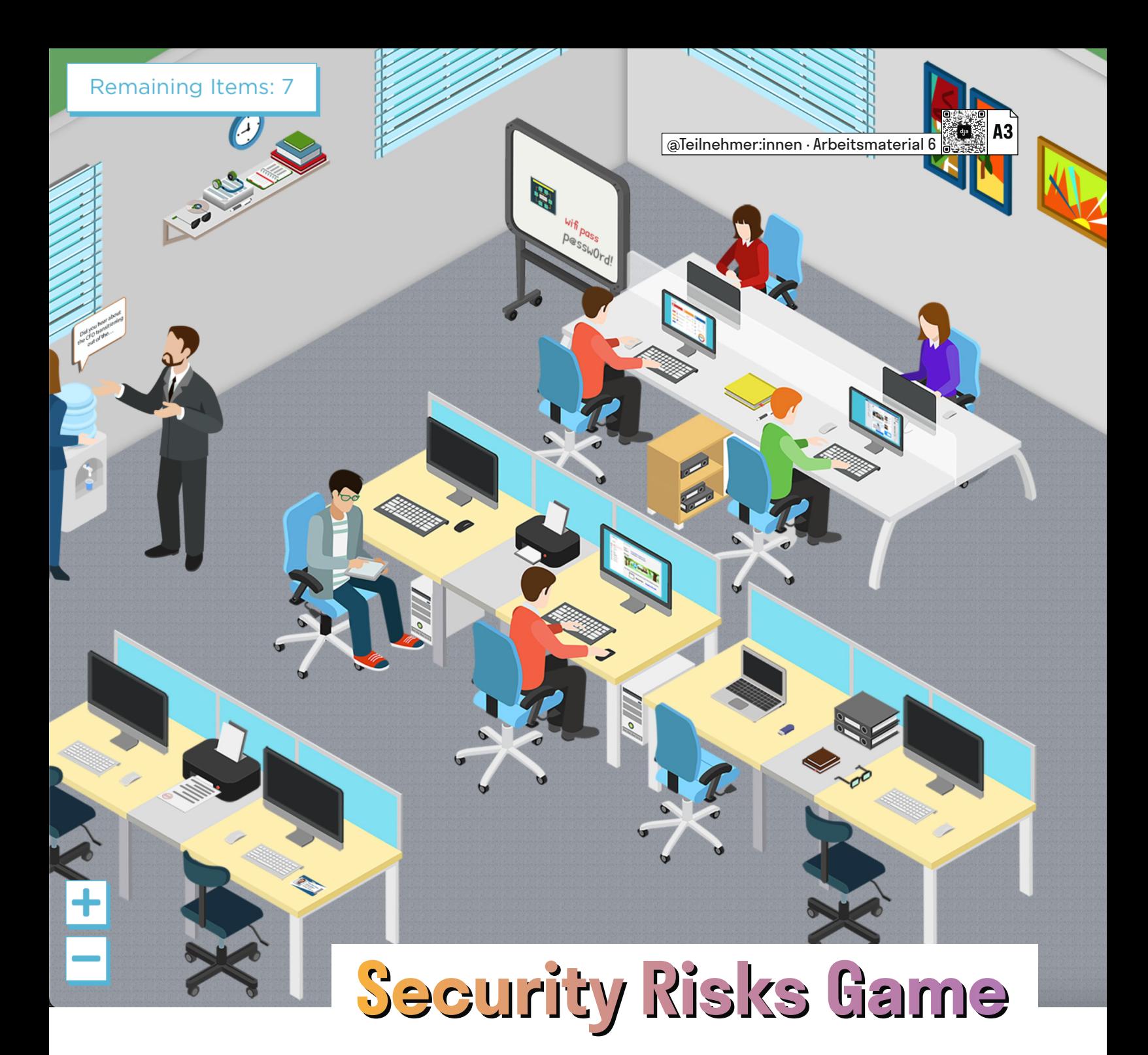

Herumliegende Festplatten oder unverschlüsselte Tablets, die mit wichtigen Daten gefüllt sind, werden meistens erst dann zum Problem, wenn sie in die falschen Hände geraten. Der Teufel steckt wie so oft im Detail. Dieses kleine Wimmelbild-Spiel sensibilisiert für jene Details, die im eigenen Arbeitsalltag potenzielle Sicherheitslücken darstellen.

Besucht die folgende – leider nicht für Touchscreen-Bildschirme optimierte – Webseite und schult eure Wahrnehmung für solche Sicherheitslücken. Ihr könnt gegeneinander antreten und schauen, wer von euch schneller ist oder gemeinsam versuchen, einen Überblick zu bekommen: [hotspot.livingsecuri](https://hotspot.livingsecurity.com)ty.com

Da die Webseite auf Englisch ist, solltet ihr schauen, dass keine:r allein den Sprachbarrieren ausgesetzt ist und dass ihr am Ende die Ergebnisse besprecht.

Wenn ihr fertig seid, dürft ihr euren (Gruppen-)Highscore, die Zeit, die ihr gebraucht habt, und die gefundenen Dinge auf dem ausliegenden Flipchart in eine Liste ergänzen. Danach könnt ihr gemeinsam überlegen, welche potentiellen Sicherheitslücken euch noch einfallen oder welchen davon ihr vielleicht im Alltag begegnet. Ergänzt diese ebenfalls auf dem Flipchart und fügt auch ein paar Strategien zum Verhindern dieser Sicherheitslücken hinzu, sofern euch welche einfallen.